## **Salisbury Plain SSSI areas**

## Extract from Wiltshire Planning Explorer

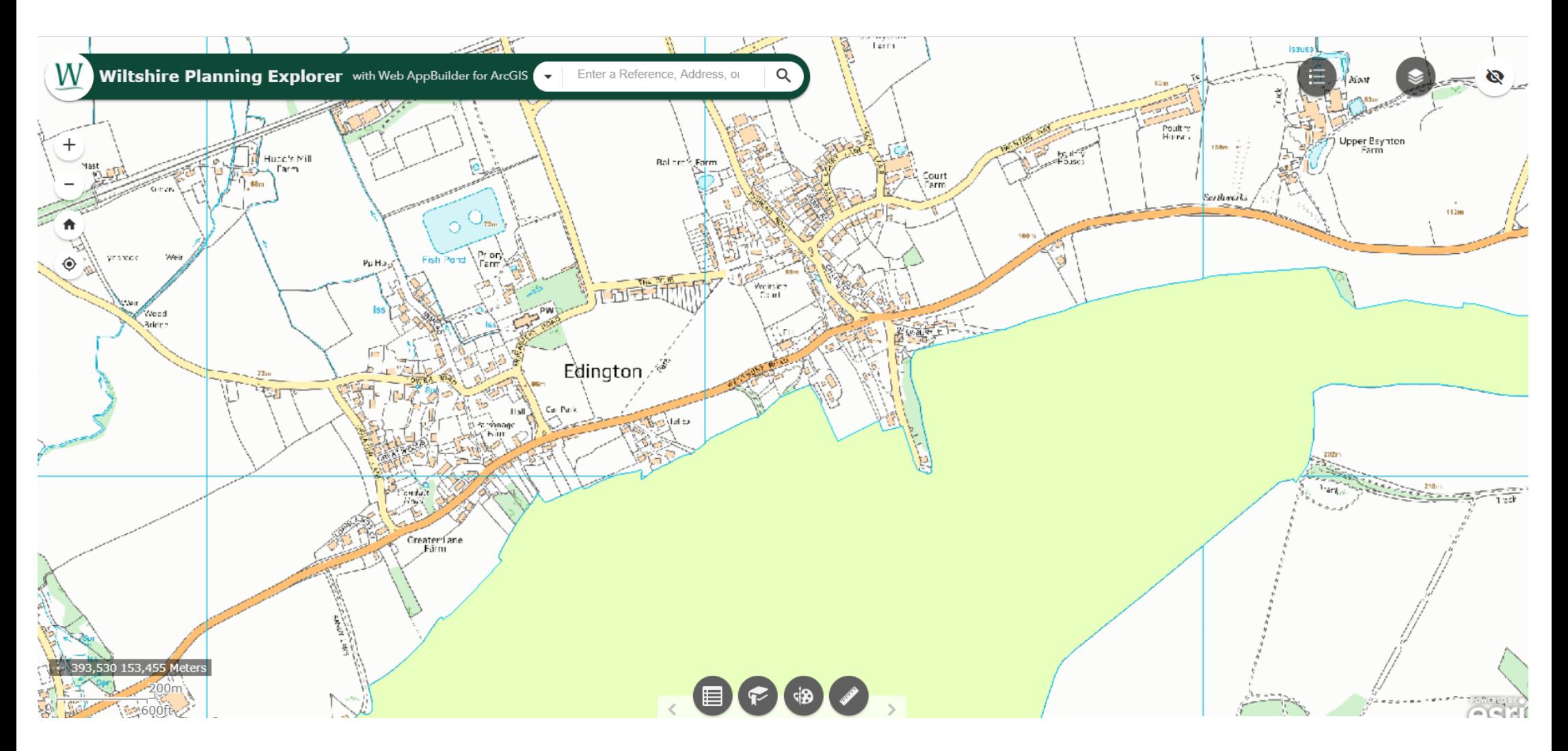

To view this map in more detail click [here.](https://wiltscouncil.maps.arcgis.com/apps/webappviewer/index.html?id=74a353612a934bd48fee1f2bc564cdd8) When the map has loaded up select Planning Layers on the right hand menu and then select SSSI. Now navigate to the area you require.